## 文献検索ガイド〔新聞記事検索編〕

≪新聞記事を探す≫

1.新聞記事を検索するデータベース、聞蔵Ⅱビジュアル(朝日新聞)、日経テレコン 21 (日本経済新聞他 2 誌)を使ってみよう。

「図書館トップページ→オンライン・データベース(学内限定)」

蔵書検索 ホーム > 蔵書検索 ページ内目次  $x = 1$ ▶ 蔵書検索 ■ホーム ■利用案内 ÷ 蔵書検索 ■ 蔵書検索 ▶ OPAC (附属図書館オンライン蔵書検索) C ■図書館資料の探し方 ٠ ▶ CiNii Books (国立情報学研究所) C ■図書館だより ▶ 国立国会図書館オンライン 【7 ■刊行物 ÷ 最終重新日·2018年01日05日 ■リンク オンライン・データベース<br>(学内限定) オンライン・ジャーナル<br>(学内限定) オンライン・ジャーナル オンライン・データベース一覧 (学内限定) (学内限定) CiNii Articles 北海道地区大学図書館相互 国立情報学研究所が運用する、学協会刊行物・大学研究紀要・国立国会図書館の雑誌記事索引デー 利用サービスで タベースなど、学術論文情報を検索の対象とする論文データベース。 ▶ CiNii Articles C 開館時間 MagazinePlus 通常 一般誌から専門誌、大学紀要、海外誌紙まで収録した日本の雑誌・論文情報データベース。国立国 平日 (月曜日から金曜日) 9時から20時 会図書館 (NDL) の「雑誌記事索引」を収録するほか、「雑誌記事索引」ではカバーしきれない学 土曜日 10時から17時 会年報・論文集や一般誌、地方誌、戦前期の雑誌などの情報が検索可能。 3ID契約ですので、利用後は必ずログアウトしてください。 春期・夏期・冬期休業期間 ▶ MagazinePlus C 平日 (月曜日から金曜日) 9時から17時 土曜日 休館 ■ 日経テレコン21 日経4紙の閲覧・検索、企業情報、人事情報、マクロ経済統計などが利用できます。 休館日 ※メニューにより「有料」と表示されますが、定額契約をしていますので一切課金されません。安 心してご利用ください。 • 日曜日・祝日 ▶ 日経テレコン21 び • 春期·夏期·冬期休業期間の土曜日 ■ 聞蔵IIビジュアル \* 年末年始 (12月29日から1月3日) 朝日新聞の記事検索(本紙1945年から、北海道地方版1997年から)に加え、紙面イメージ、切り • 蔵書点検日 (休業期間中の一定期間) 抜きイメージでの閲覧が可能です。戦後すべての記事が検索できます。 また、AERA:1988年5月 (創刊号) から、週刊朝日:2000年4月からニュース面の検索もできま ※臨時の休館日、開館日および開館時間の す。 変更については、その都度、掲示板・当サ

## 「日経テレコン 21」で検索してみよう

トップページ左のメニュー「メインコンテンツ」内の「記事検索」横の「+」をクリックすると、 記事検索のタブが開きます。

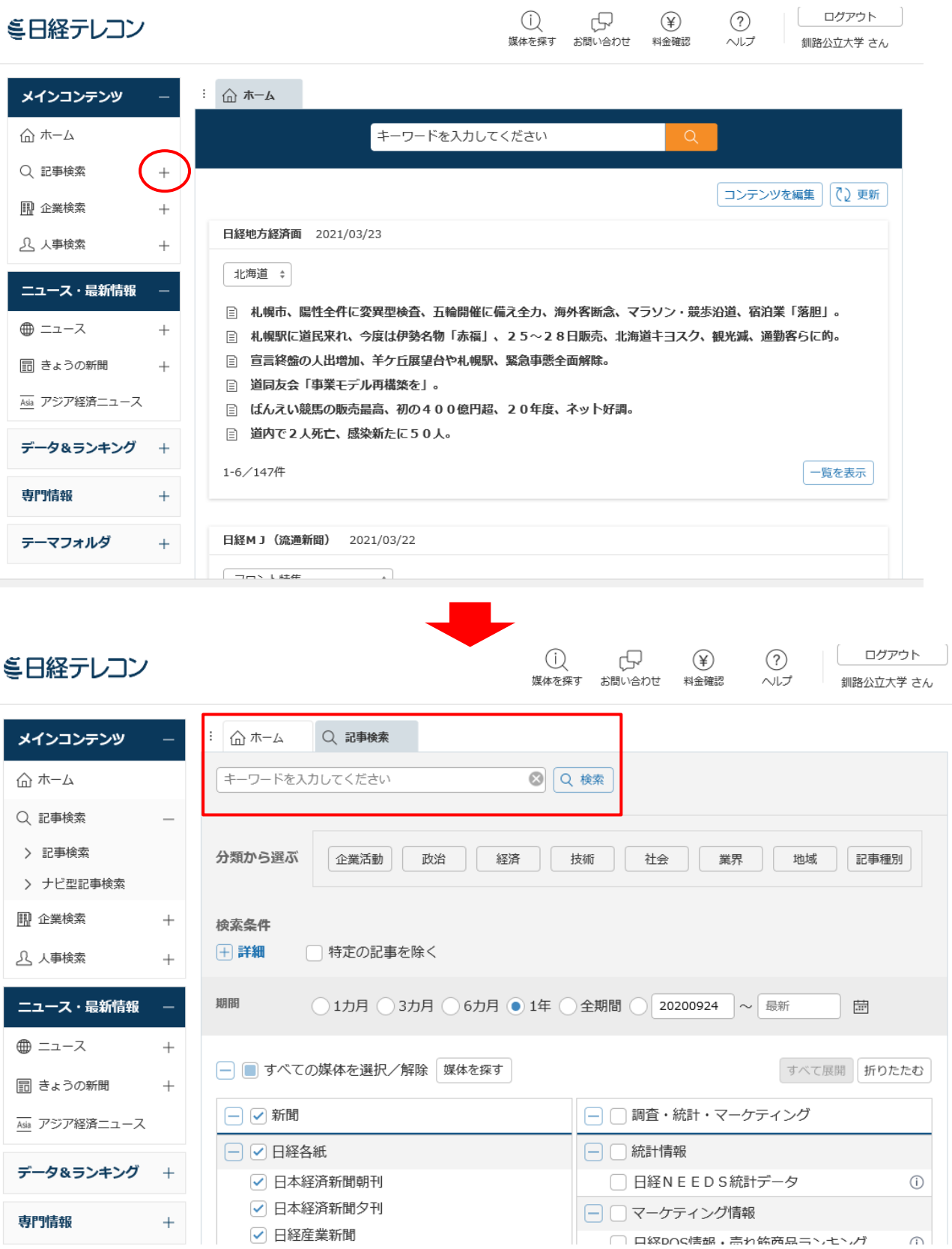

キーワードを考えて入れて検索してみましょう。

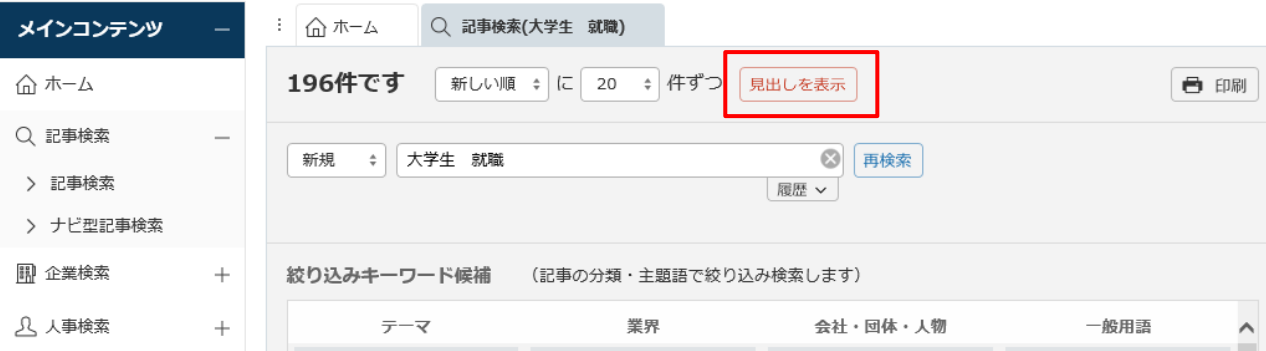

## 検索結果の件数が表示されます。「見出しを表示」をクリックすると、見出しが表示されます。

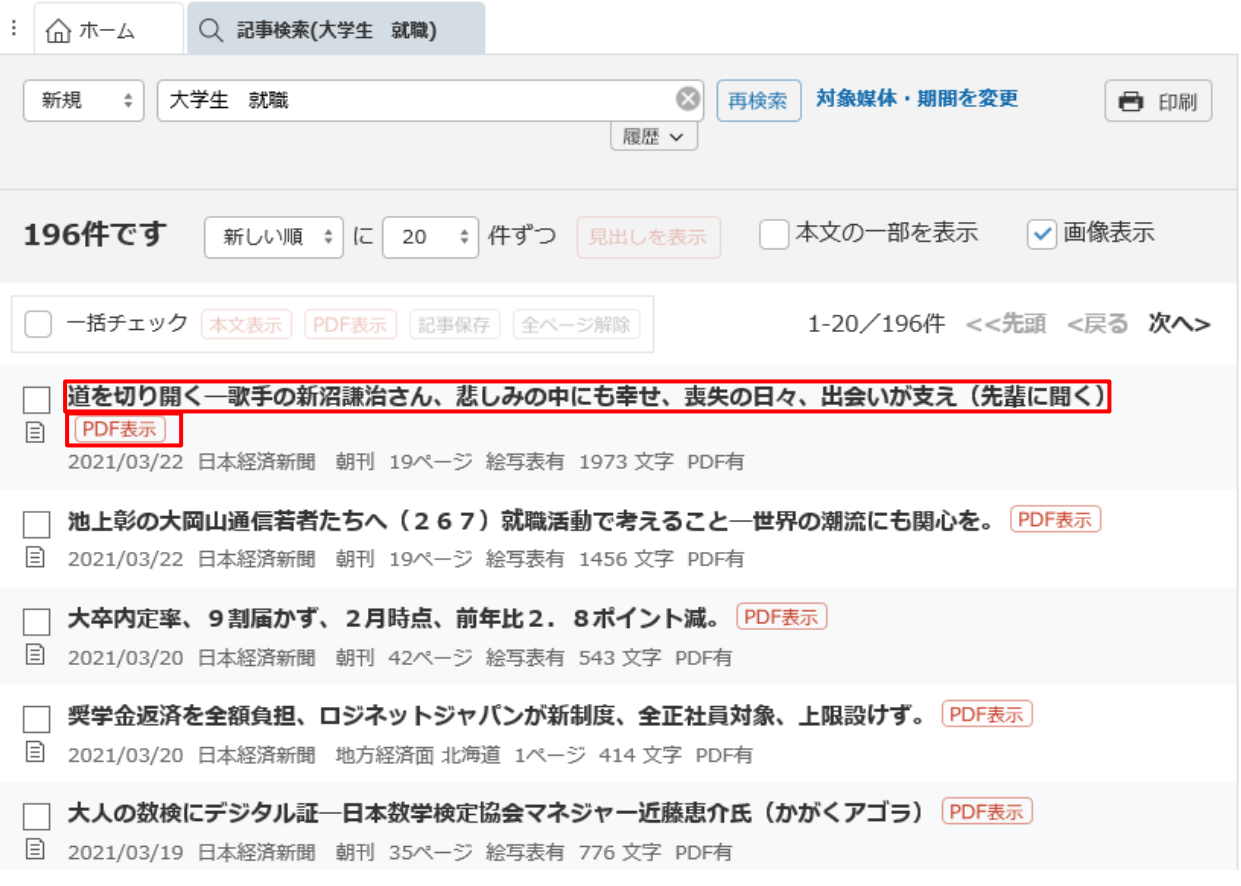

読みたい記事の見出しをクリックすると本文が表示されます。「PDF 表示」をクリックすると 切り抜きの状態で記事を読むことができます。

掲載された期間を指定して検索することもできるので、いろいろ試してみましょう。

例題

(1)「大学生の就職活動」について書かれた最新の新聞記事を探して問題に答えてみよう。

タイトル

L

新聞名 日付 ページ

(2)最近気になったニュースについて新聞記事を探してみよう。

## ※ 新聞データベースの利用上の注意!! 同一データは複数プリントをしないこと。 一人一部にとどめ、必要であればコピーをして対応すること。また、USBへの保存は 禁止されているので、取り扱いには十分気をつけること。